#### に注意ください

 $\mathbf l$ 

メールアカウントの削除は行わないで下さい。

メールアカウントを削除すると、そのアカウントで送受信したメールが全て削除されます。

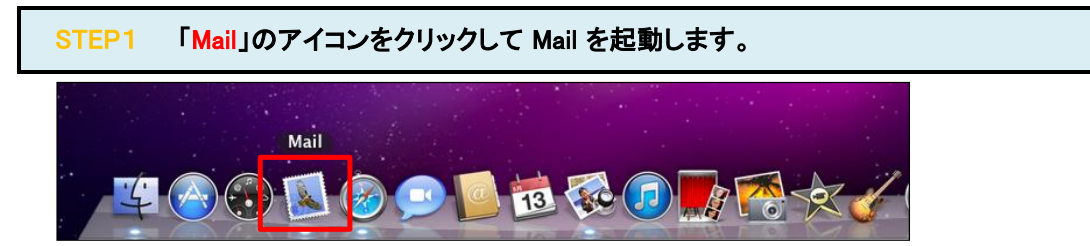

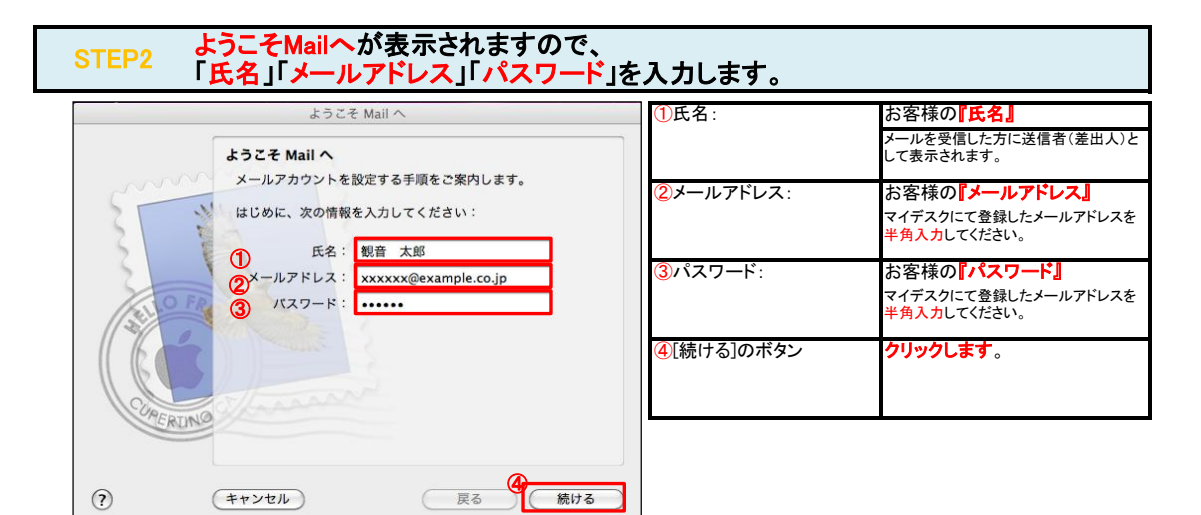

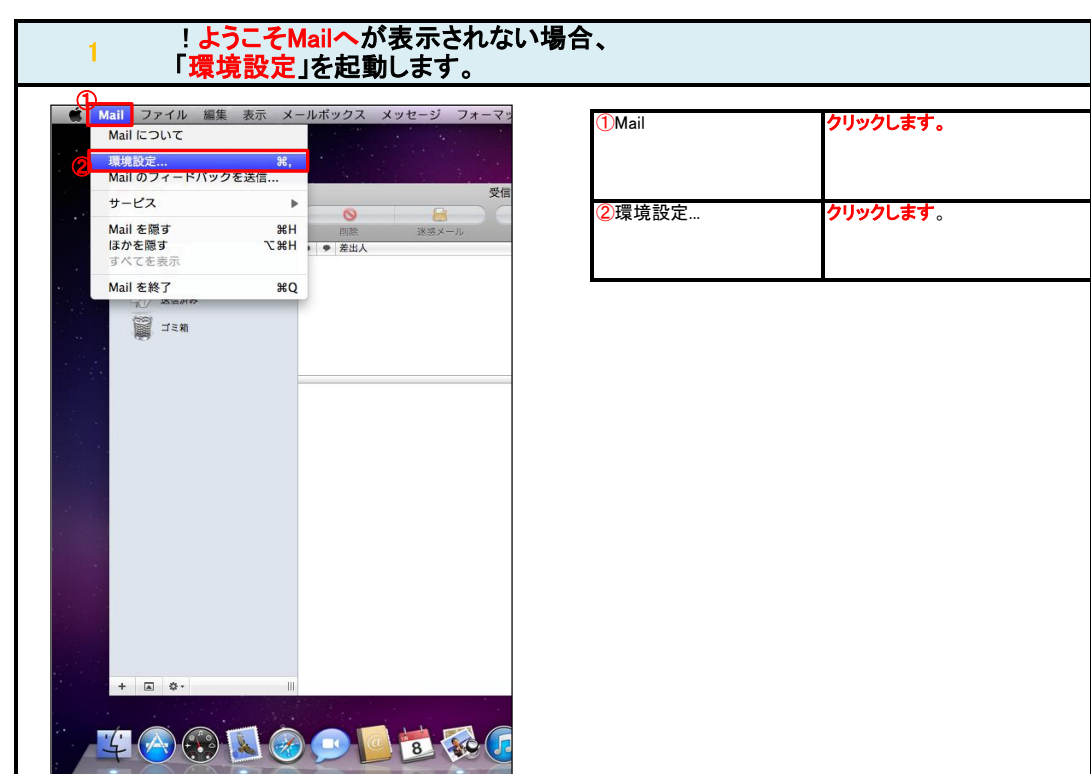

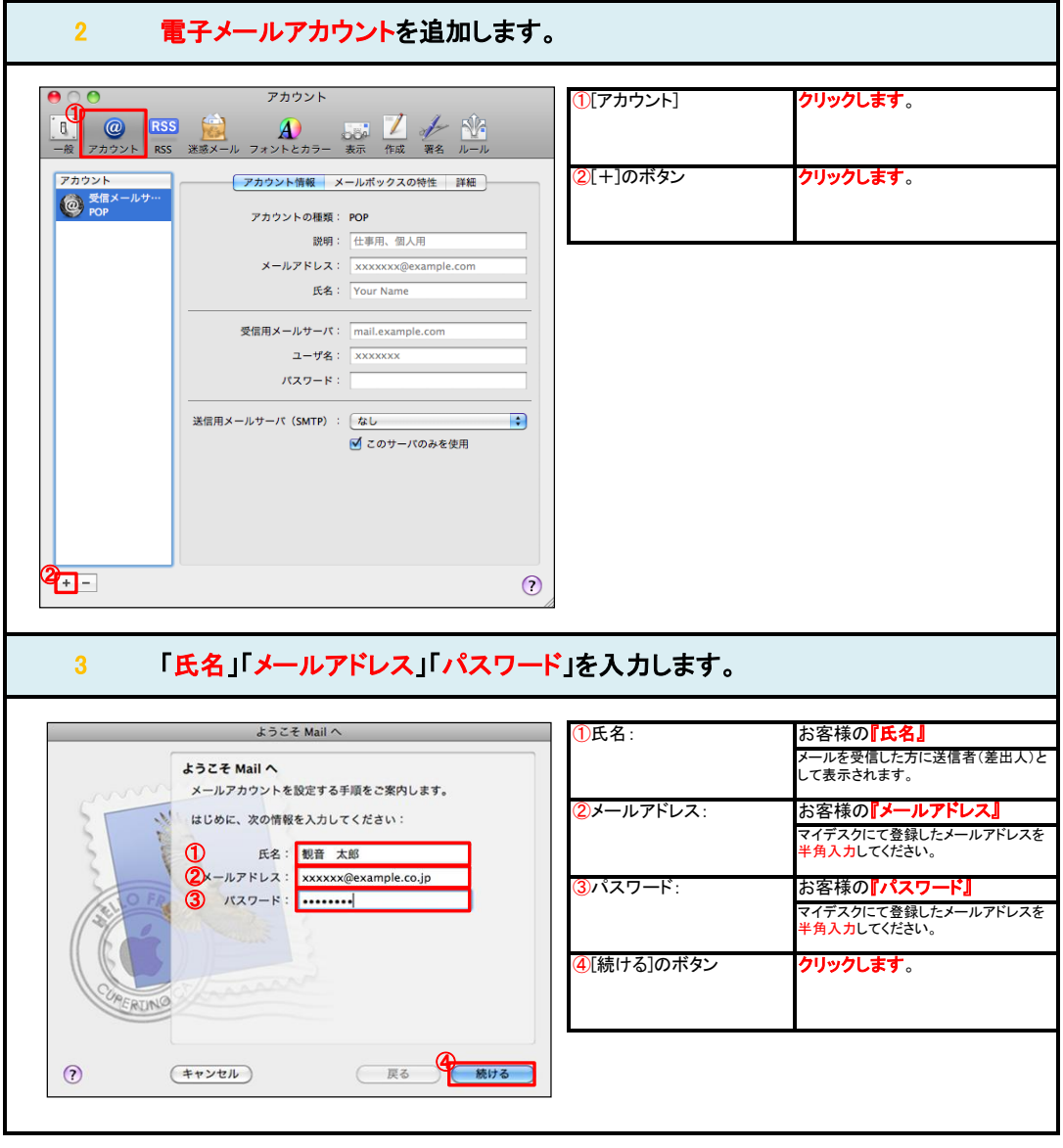

## STEP3 受信用メールサーバの各項目を設定します。

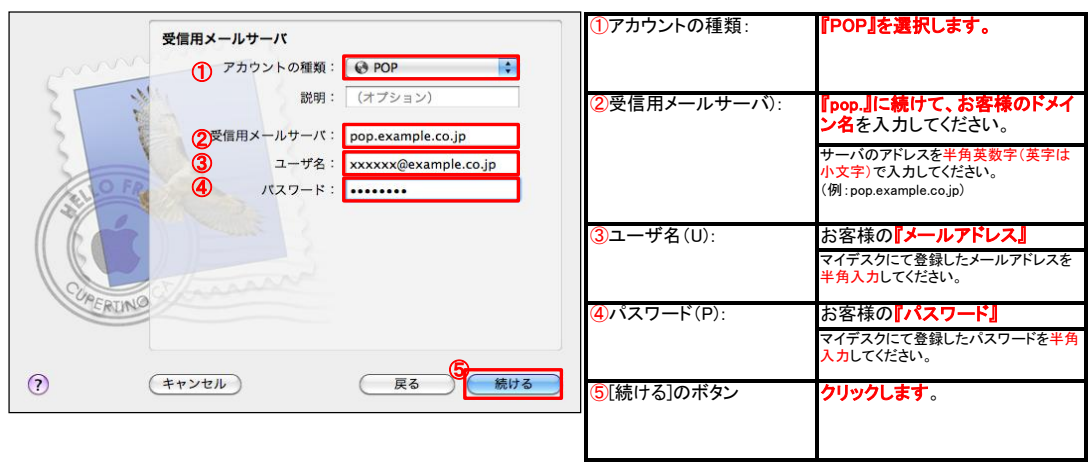

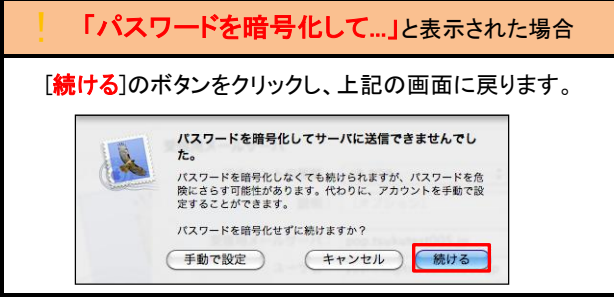

# STEP4 受信メールのセキュリティを設定します。

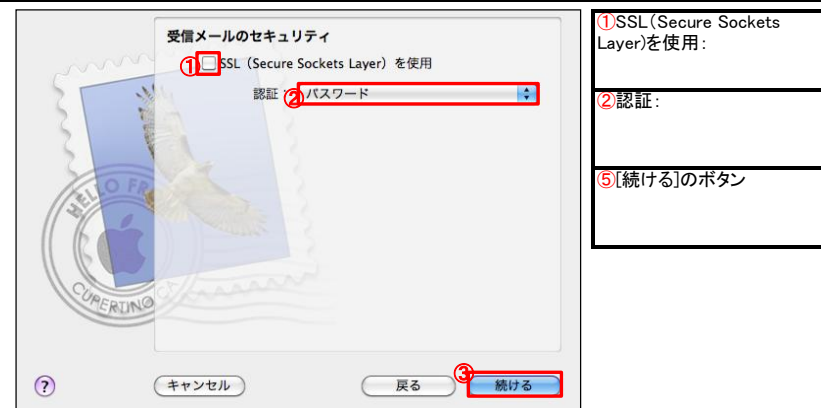

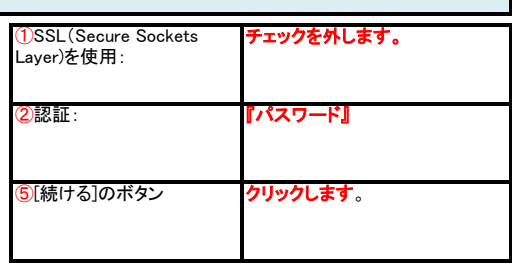

# STEP5 送信用メールサーバの各項目を設定します。

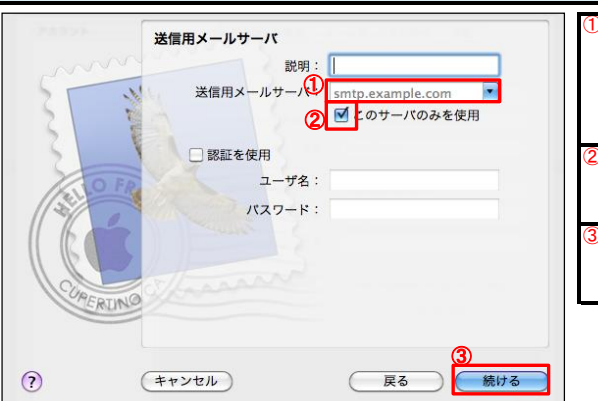

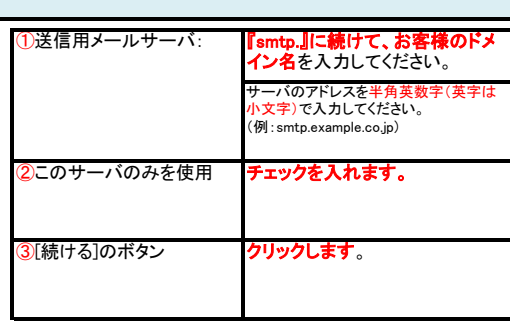

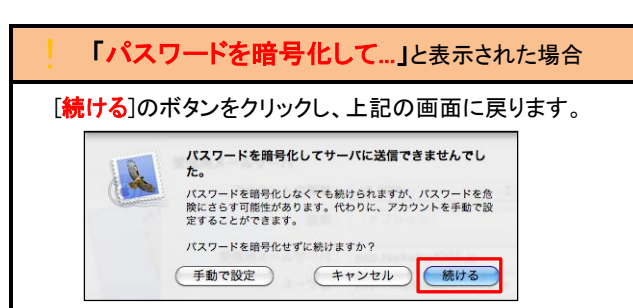

# STEP6 送信メールのセキュリティを設定します。

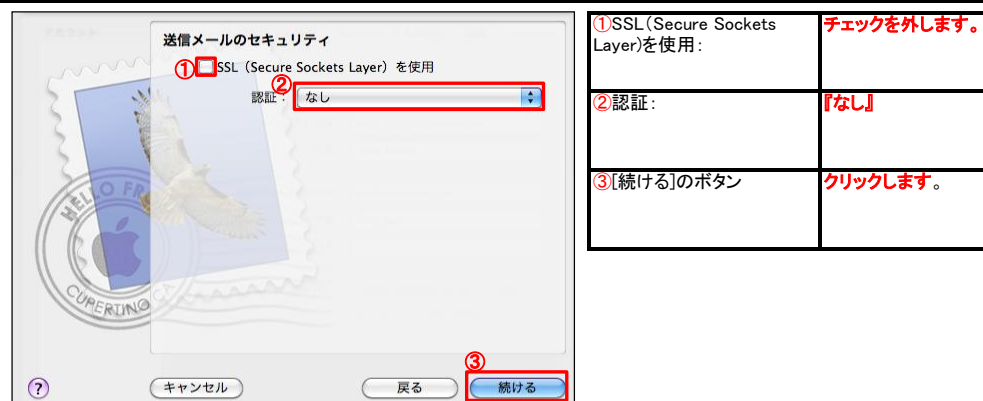

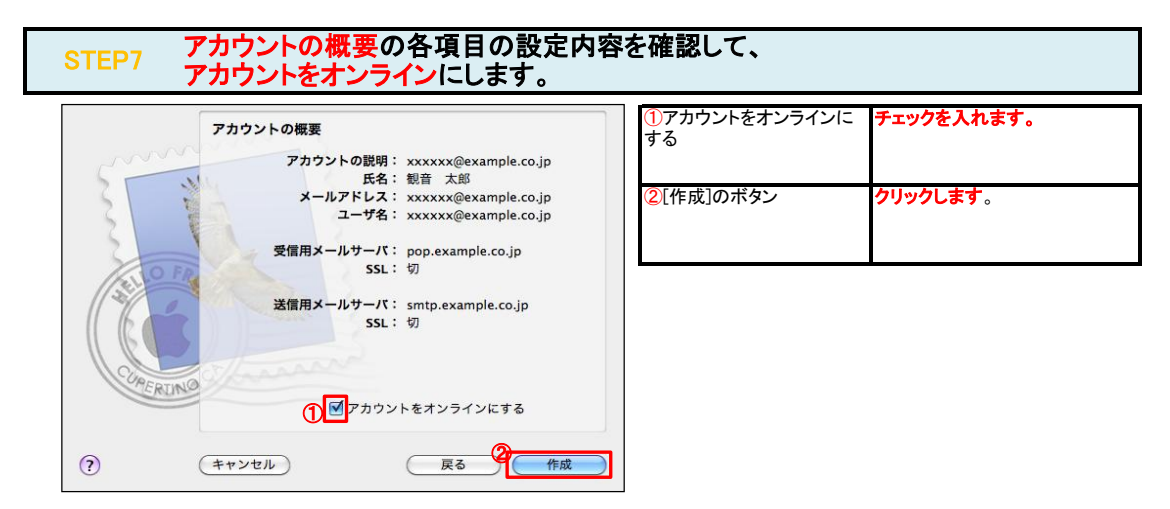

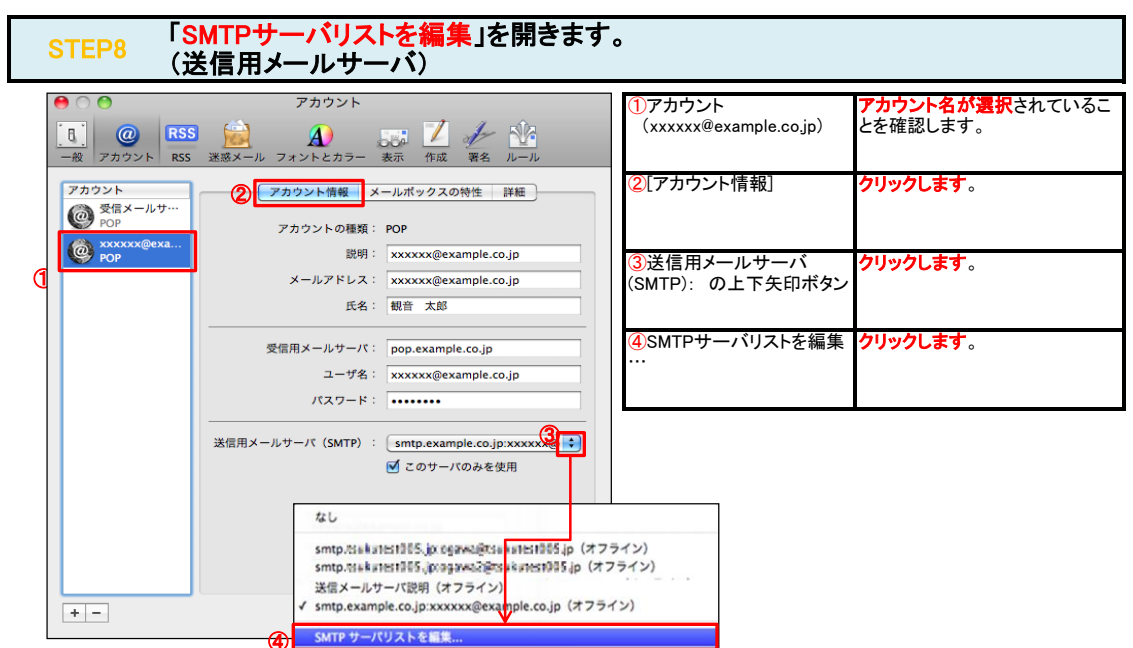

#### STEP9 SMTPサーバの各項目を設定します。 (送信用メールサーバ)

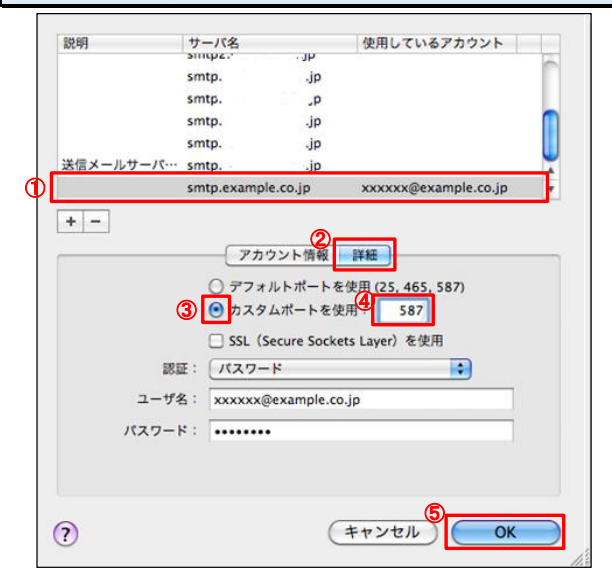

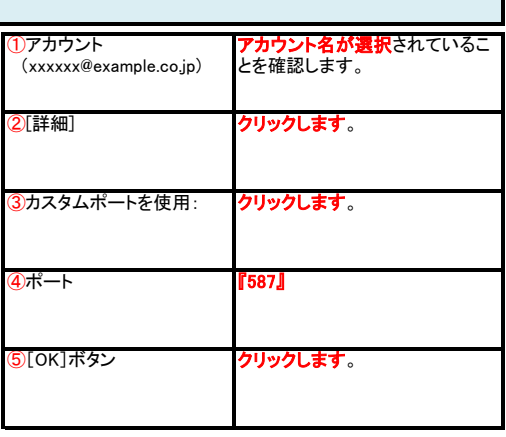

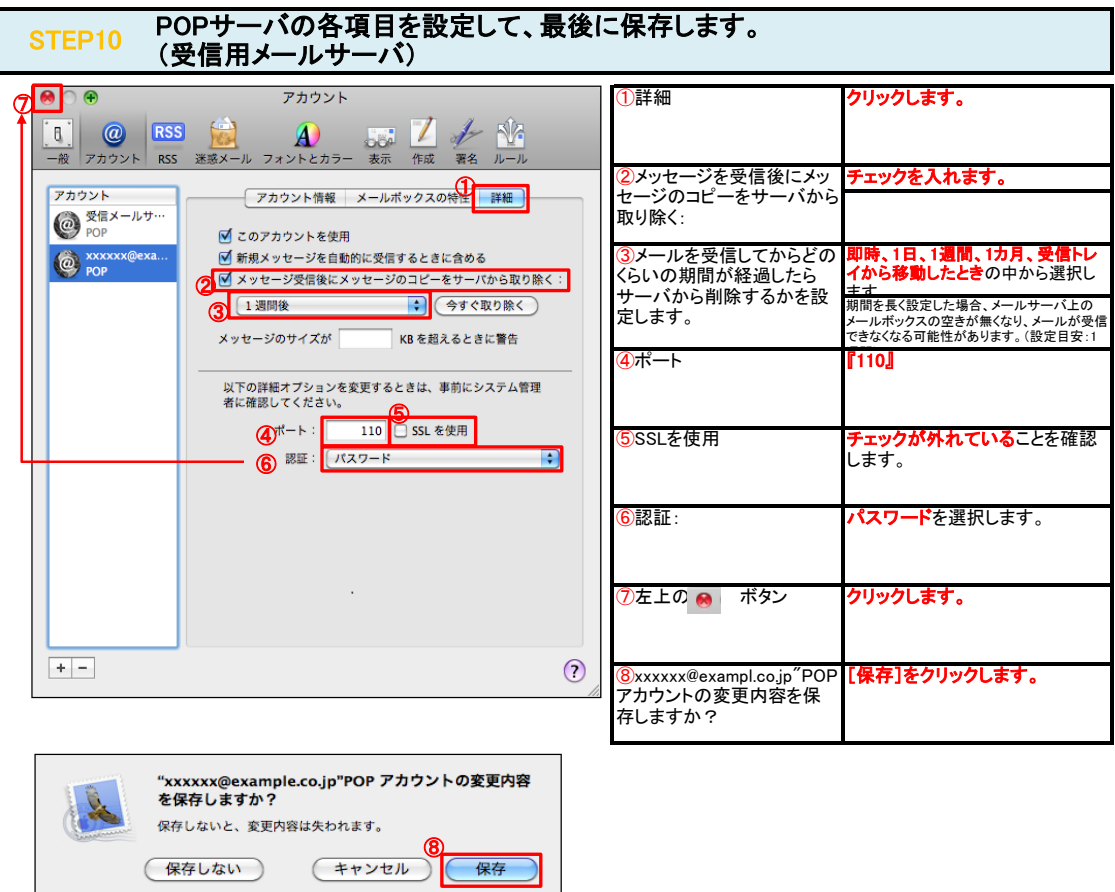

## STEP11 テストメールを送受信します。

メールソフトの設定はこれで完了です。

メールソフトの設定不備を確認するため、件名に『テスト』と入力していただき、設定したメールアドレスあてにテストメールを送信して下さい。 (件名と本文が無い場合、迷惑メールと判定されますので、必ず件名は入力して下さい。)

テストメールが受信できればメールの設定は完了です。

テストメールが受信できない場合には、設定内容をもう一度確認して下さい。